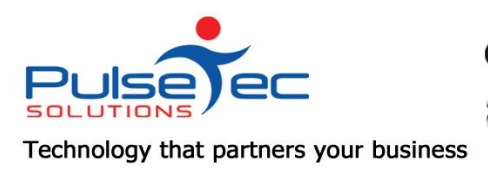

# **GymBrand.com.au utConnect**

# **The Pulse – Issue 63 January '14**

Happy New Year!

This month we bring you some great tips for ClientConnect, GymBrand and WorkOutConnect. Be sure to check out the articles and have a click around - especially WorkOutConnect. You may be surprised what you find. We'll help you stay on top of your record keeping and show you some videos that can save your clients from injuries.

If there is a topic that you would like us to cover, or you have a specific task that you need to perform, please contact [support@pulsetecsolutions.com](mailto:support@pulsetecsolutions.com) and we can help you find a solution.

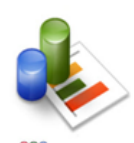

# *Changing Membership conditions*

Now that the new year is here, you may want to change or re-brand some of your Memberships. The temptation is to go into the existing Membership and simply re-name it, right? Well dont!

Any client that is currently on that membership then has their data 'broken'. You may find that their Membership Type is now blank. When you next try to sign this client in, you'll get an error that they don't have a Membership. This is because ClientConnect can't find the relevant linking details any more.

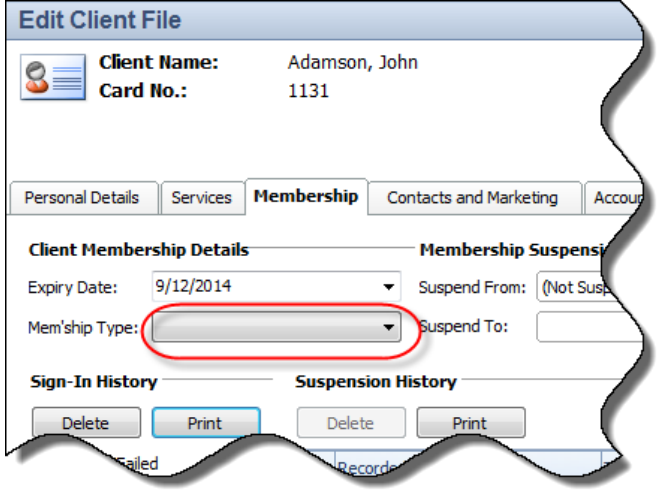

If you want to change/update your Membership names/types, CREATE A NEW ONE! There are no limits to how many Memberships or Service/Packages you can create, so do it properly by creating a new item and marking the old one as 'obsolete'.

You'll save yourself a few headaches if you do it properly the first time!

**Edit Membership - F/nightly DD** Enter some basic details regarding this item **Item Name (mandatory)** Enter a name for this item. The name you so it is recommended to use something de Sessions". Them Name: \* F/nightly DD **Stock Group Name (mandatory)** The Stock Group is simply a way of cate browse long lists. For example, you might named "Outdoor Sessions". Stock Group: \* Membership Item is Obsolete (Deleted) inistra

#### To create or update your memberships, go to File Menu > Location Setup > Maintain Membership Types.

## *Are you compliant?*

A recent article from Fitness Australia highlighted the importance of sound record keeping for the fitness industry. In some cases, the work you do is one on one, so it's increasingly important to have accurate notes and histories in case of a complaint. Luckily, if you're a ClientConnect user, you have all the tools you need!

- The client file allows you to recrod all conversations on the **'Contacts & Marketing'** tab. (There is also a General Notes section).
- For every Booking that you make, there's a **Notes Tab** where you can enter a full story of what happened at the class.
- Attach **Documents** directly to the client file eg. Doctors letters, programming advice etc.
- Enter **notes on every Invoice** that you generate
- Record **Fitness Assessments** for your clients and enter as much detail as possible. Yet another opportunity to build a comprehensive picture of your operations.

By utilising some or all of these features, you build a picture of you operations and demonstrate high standards and reliability. This may just save you from a complaint somewhere down the track!

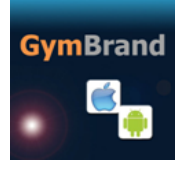

## *GymBrand - Reward your Members*

Loyalty programs reward your members for attending classes, making purchases, referring friends or attending your gym or club.

With your GymBrand App, you can quickly and easily set up and manage offers - either withing the club or with surrounding local businesses. No need to print punchcards or hassle with stamiping other cards. Do it all on your members's phone. Too easy!

[Watch this short video to see how](http://vimeo.com/75350202)

## *WorkOutConnect - Tip of the Month*

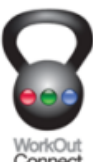

For those of you who haven't seen WorkOutConnect yet, here's a sample of what a prescribed workout looks like.

WorkOut Connect lets you access hundreds of these workouts or create your own. These can be built around a target body area or using specific pieces of equipment.

But being tech heads, we think this is pretty special! Click on the image below, then once this opens, click on one of the exercise pictures with the little camera icon in the corner. How good is that?!

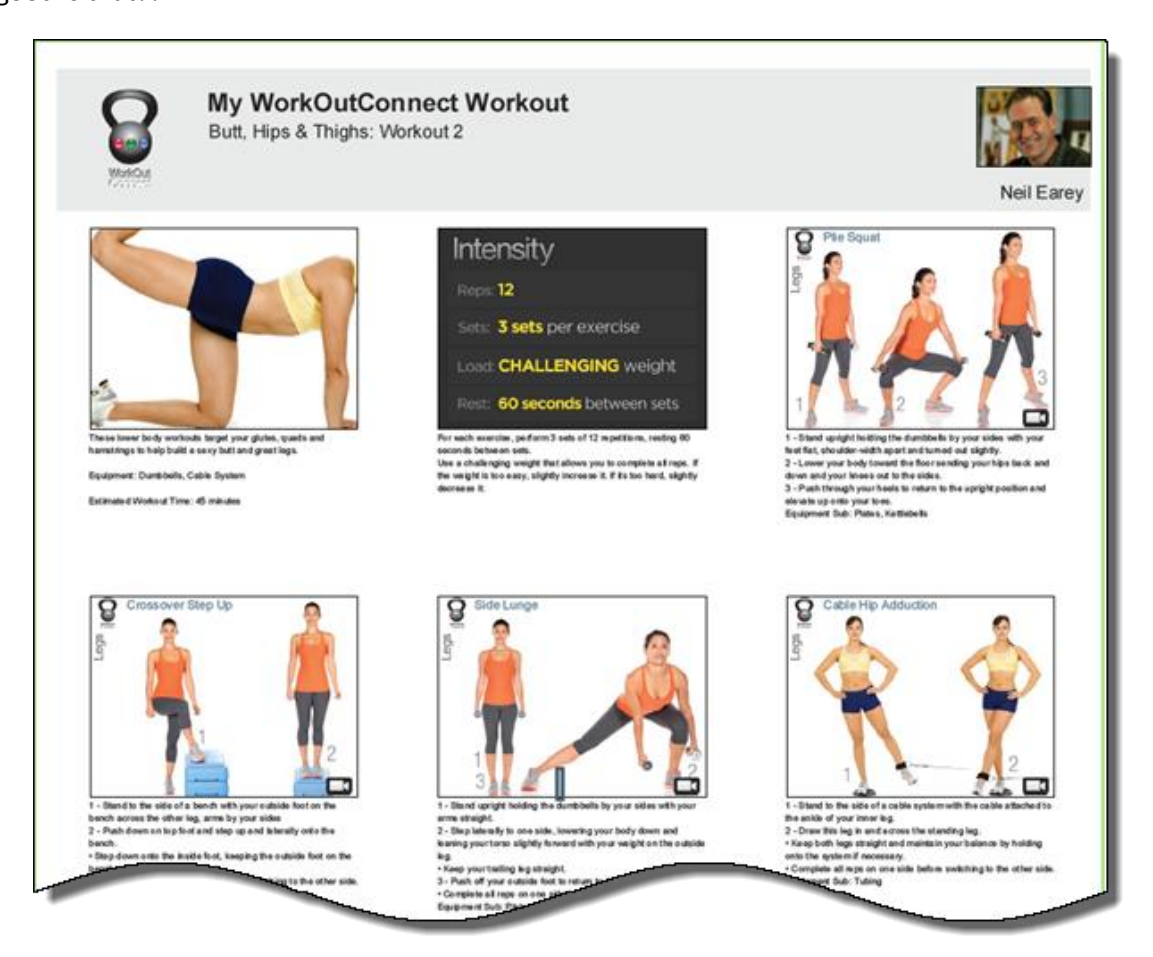

## **RELEASE NEWS**

Our latest release - Version 5.1.36.0 is now available to customers with current Support Agreements. Please let us know if you missed out and we can send you the relevant information!

## **Reminders**

As usual, please send **ALL** correspondence to **[support@pulsetecsolutions.com](mailto:support@pulsetecsolutions.com)** NOT to our personal emails because if we are away, you may not be answered and we don't want that to happen.

You can also phone us directly on +61 (0)3 9878 7813 or check out our support website [http://support.pulsetecsolutions.com](http://support.pulsetecsolutions.com/) for handy hints, instruction sheets and archived newsletters.